# **Faculty Annual Report Guide: Teaching**

### Contents

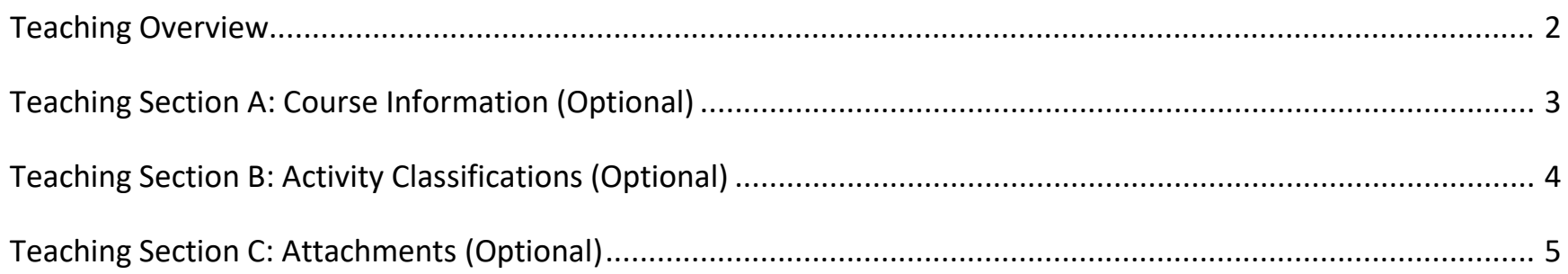

### Teaching Overview

<span id="page-1-0"></span>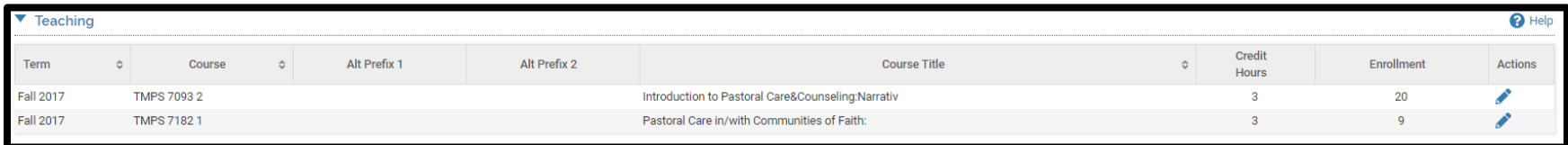

The Teaching Form enables you to add description to the courses you teach. Courses are imported into the system from Student Services data, so you cannot manually add or remove courses listed. If you believe there is an error (e.g., missing courses) please email [bcfarhelp@bc.edu](mailto:bcfarhelp@bc.edu)

For each course listed, use the edit button to add information about the course.

# Teaching Section A: Course Information (Optional)

### <span id="page-2-0"></span>*Appearance*

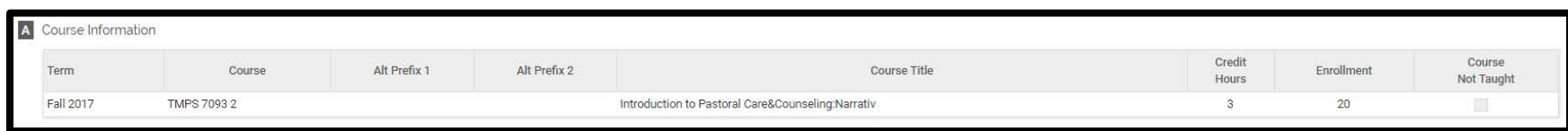

### *Editing*

Because course information is imported for you from Student Services, no action is required on the Course Information section unless you need to mark a course not taught because it is incorrectly listed.

## Teaching Section B: Activity Classifications (Optional)

#### <span id="page-3-0"></span>*Appearance*

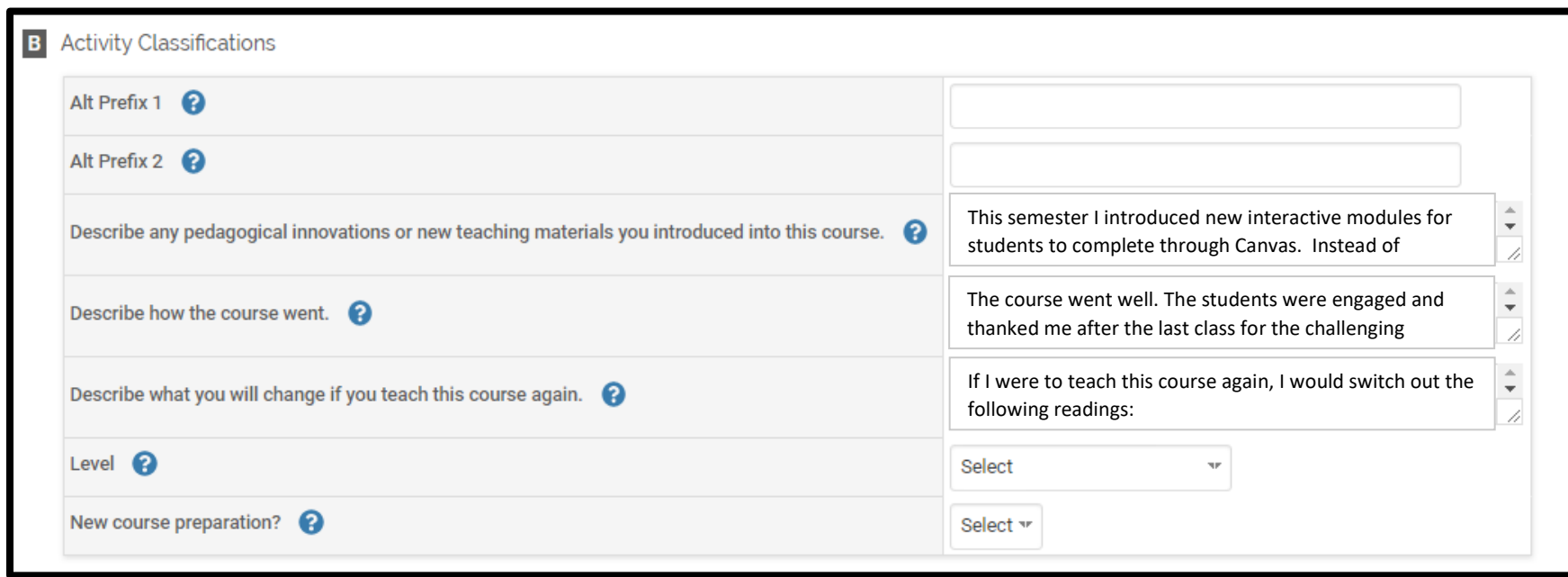

### *Editing*

Optional: You may describe how the course went, any new changes to the course, and what you would change if taught the course again. You can classify the course as new (Yes/No) or identify the level of the course:

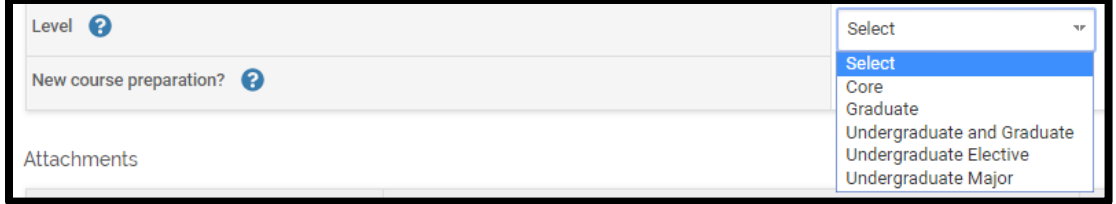

## Teaching Section C: Attachments (Optional)

#### <span id="page-4-0"></span>*Appearance*

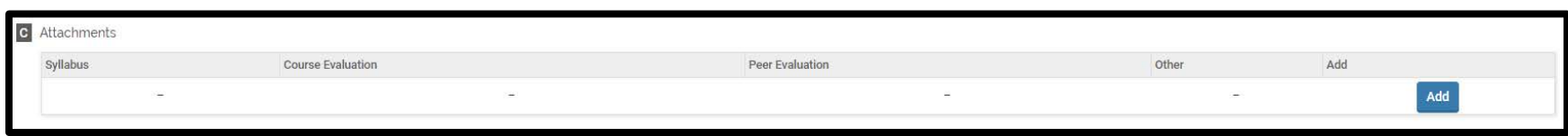

### *Editing*

Optional: You can upload file attachments or link to websites relevant to the course, such as the course syllabus, course, or peer evaluations.

When adding an attachment, you must identify the type of attachment. The default Attachment Type (i.e., File) is selected for you.

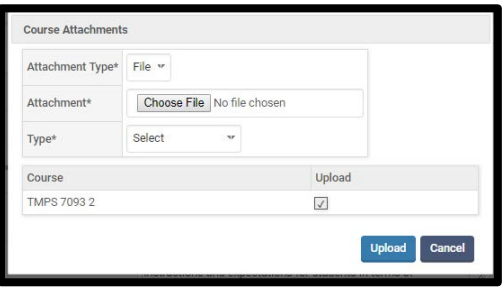

If you would like to link to a website, change the Attachment Type to URL and type or paste a website link in the URL field.

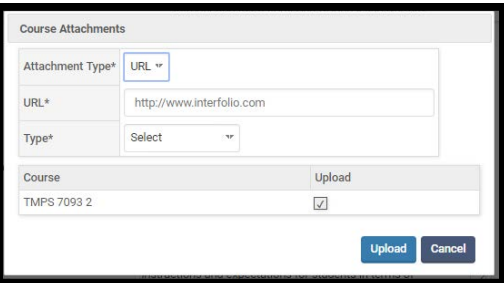